第 2 课 方圆之间

-―――转向模块、正方形和正多边形

任务导航

"九州方圆"、"地阔方圆"人们在描述地域的广阔时总是用到"方圆"二字,方和圆之间到底 存在什么样的关系呢?让机器人告诉我们吧!

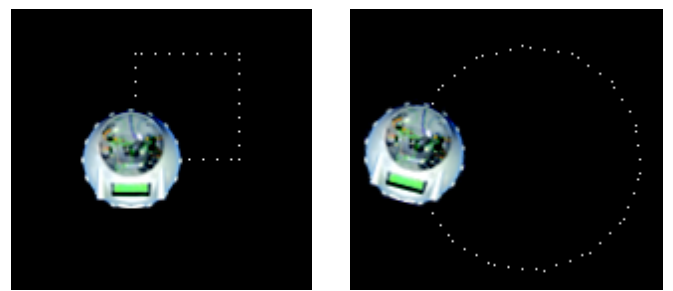

图 2.1从正方形到圆形

本课我们将通过执行器模块库中的"直行"模块、"转向"模块和控制器模块库中的"多次循 环"模块,让机器人按照具有简单规则的图形行走。

Follow Me

1. 机器人走正方形的一条边

如果把机器人走一段距离,再转 90度的动作称为"单边行走",那么将"单边行走"的程序 执行四次,机器人就可以走出一个正方形了。

步骤 1:让机器人完成"单边行走"的动作。

从机器人仿真系统的执行器模块库中,将"直行"模块和"转向"模块先后拖入流程图编辑 区,并依次连接。从程序模块库中将"结束"模块拖到流程图"转向"模块的下面并连接。 步骤 2:到仿真窗口调试如图 2.2所示的"单边行走"程序

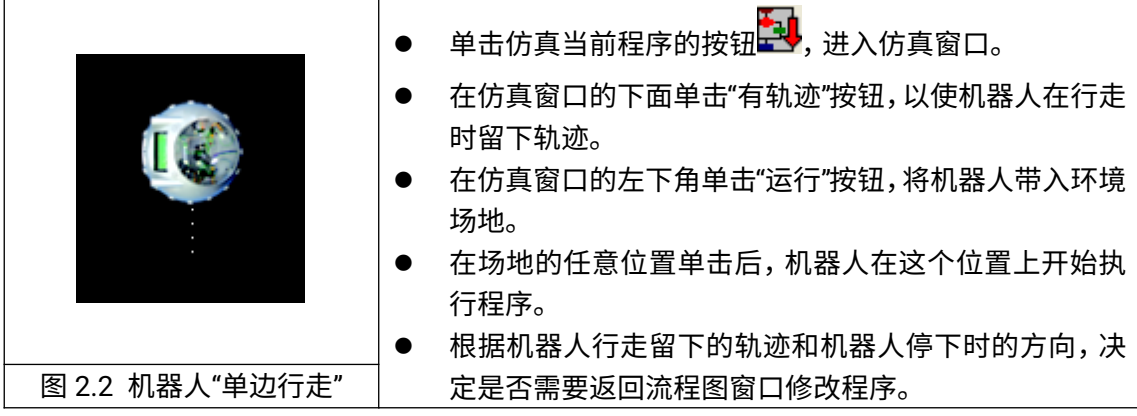

步骤 3:编辑、修改"单边行走"程序

- 在仿真窗口左上角单击"退出"按钮,回到程序的流程图编辑窗口。
- 在"右转"模块上单击鼠标右键,可以在如图 2.3所示的"转向"模块对话框中修正转向时间, 修改后单击"确定"按钮。

智多星

由于受计算机速度的不同等因素的影响,机器人转 90°所用的时间需要经过反复多次的 调试来确定。

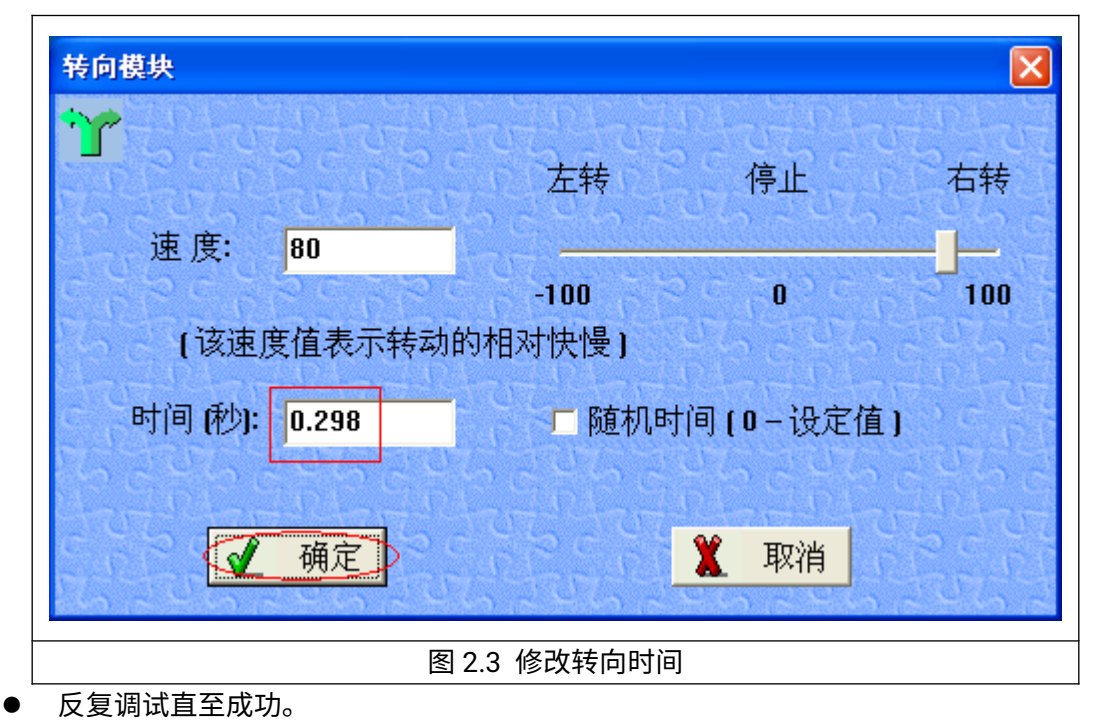

智多星

单击如图 2.4所示的显示 Jc代码按钮 ,可以看到"单边行走"程序流程图所对应的 VJC 代码,在流程图中的每一个模块都对应一段 Jc程序代码,如果我们了解他们的对应关系,就 可以从代码中看出各流程图模块的参数设置。

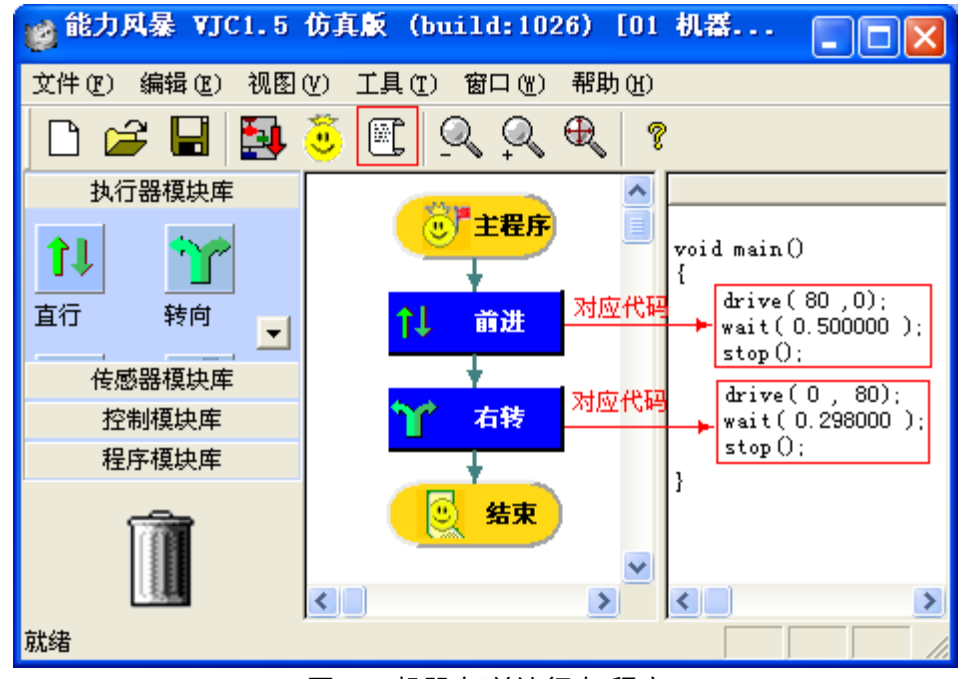

图 2.4机器人"单边行走"程序

用"右转"模块对应的代码对照图 2.3 中"转向模块"的设置,我们可以看出代码 drive (0,80) 中的 80 就是对电机右转功率的设置, 代码 wait(0.29800)的 0.29800 是对转弯时间的设置, 代码 stop()的作用是停止电机的命令。 智多星

## 2. 机器人走正方形

我们知道正方形的四条边相等、四个角都是直角,所以机器人走正方形的程序可以通过 循环四次执行 "单边行走"程序段的方式来实现。下面我们就使用仿真系统提供的控制同一动 作多次执行的"多次循环"模块,来完成机器人正方形的行走。 步骤 4:让正方形的"单边行走"程序循环执行 4次

● 将"单边行走"程序"前进"模块以后程序拖至旁边。

- 从控制模块库中将"多次循环"模块拖至主程序的下边并连接。
- 拖动旁边放置程序中的"结束"模块使其与上面的"右转"模块分离
- 拖动"前进"模块将"单边行走"程序段拖至如图 2.5 所示的"多次循环"模块的循环过程中作 为重复循环的内容。

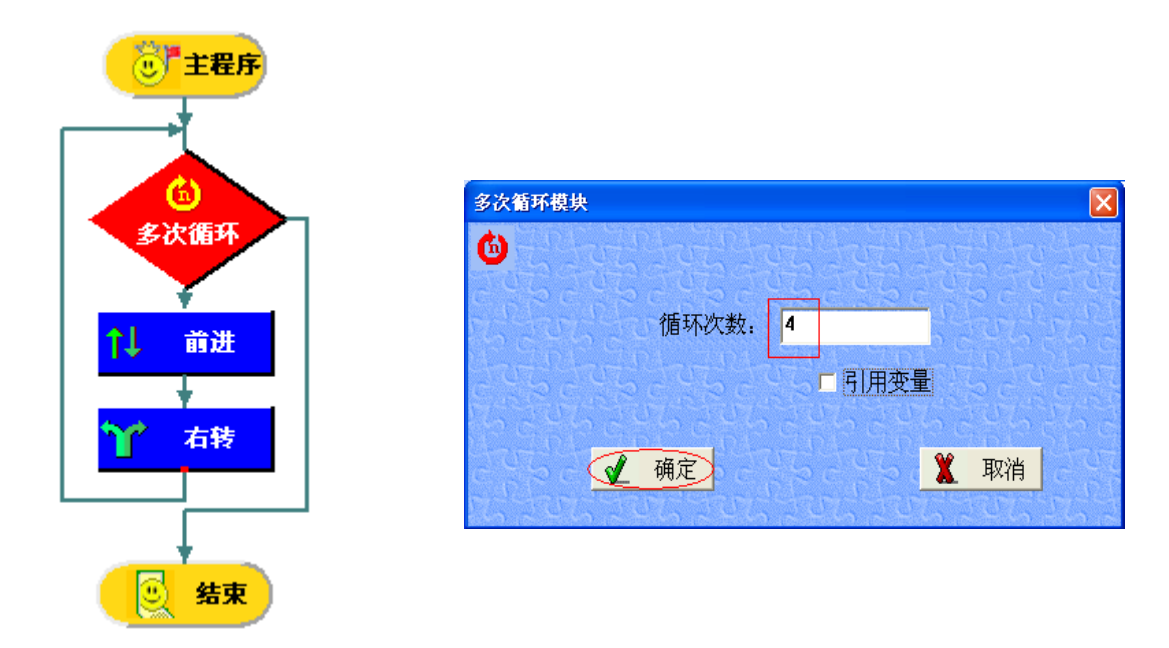

图 2.5 用"多次循环"模块控制循环 图 2.6 修改循环次数

● 在"多次循环"模块上单击鼠标右键, 在如图 2.6 所示的对话框中将循环次数改为 4 后, 单击"确定"按钮。

## 智多星

修改后的机器人走正方形程序的流程如图 2.7所示。

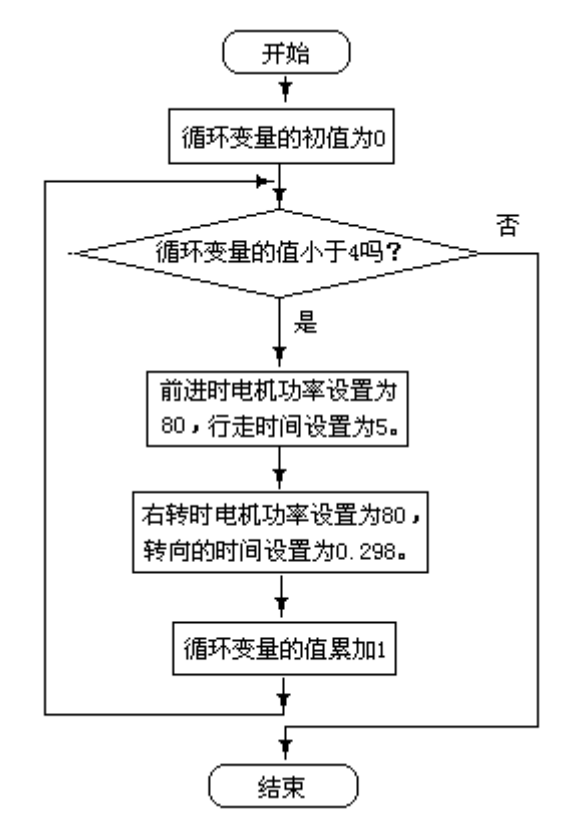

图 2.7机器人走正方形的程序流程

如果把上面程序流程中被重复执行的程序内容称为"循环体",我们可以看出如图 2.8所 示的"多次循环"模块控制循环的过程是:当循环变量的值小于要循环的次数时,程序进入循 环执行"循环体"否则退出循环控制,执行后面的程序内容。

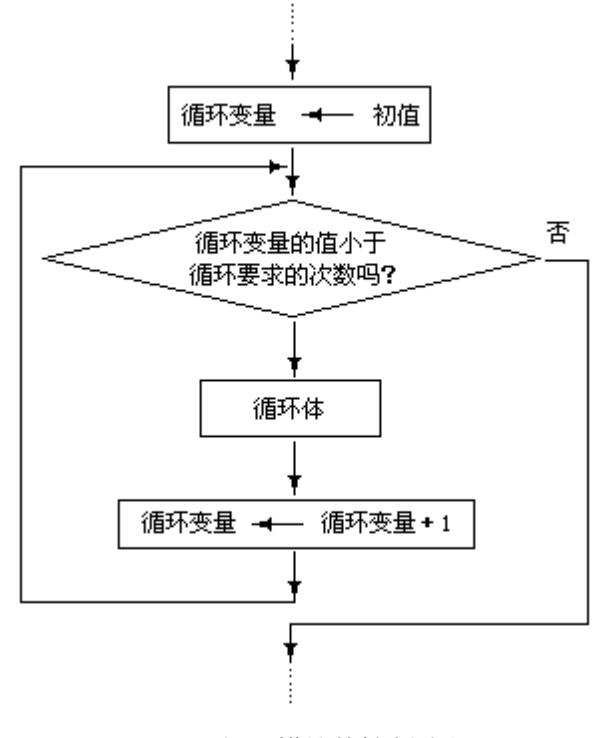

图 2.8循环模块的控制流程

DIY

将以上机器人走正方形的程序改写为图 2.9所示的走一个正 6边形和走一个正 10边形 的程序。

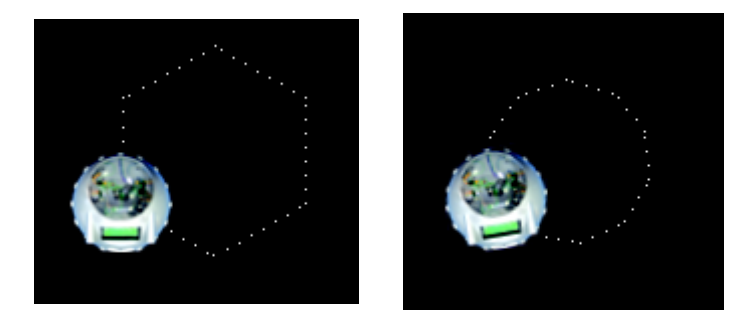

正 6 边形 正 10 边形

图 2.9 机器人走 N 边形

提示:由于正多边形边数的改变,若要使机器人走完一个正 n边形后停在起点处,"单边 行走"程序中的前进功率(速度)、前进时间和转弯的功率(速度)、转弯时间设置都要做适当 的调整。

知识着陆:

- 1.仿真系统实施机器人活动项目的一般过程:
	- 打开机器人仿真系统,设置机器人型号。
	- 用流程图为机器人编写、编辑程序
	- 在机器人仿真窗口调试程序、实施项目

2.在学习的过程中要注意体会编辑程序的作用:

- 在模块上单击鼠标右键可对模块的设置进行编辑;
- 在流程图窗口单击 按钮可以看到流程图程序对应的 Jc程序代码。
- 在流程图窗口单击 <mark>第1</mark><br>● 在流程图窗口单击 按钮可以进入仿真窗口。

## 视野拓展

JC代码小知识:

驱动电机函数: drive (x,y)

功能:控制两个电机的转动的函数。

说明: 函数的两个参数 x、y 的取值范围是 100 到-100 的整数。x 用来控制前进的 速度和方向,y用来控制转弯的速度和转弯的方向。 x和 y的取值同时决定 了电机的功率级别。

左电机功率级别=x+y

## 右电机功率级别=x-y

当电机功率级别大于 0时电机控制的轮子向前转动,当电机功率级别小于 0时电机控制 的轮子的向后转动。代表电机功率级别数值的绝对值越大转速越快,绝对值越小转速越 慢。

创作天地

当边数足够多,"单边行走"的距离适当短,转弯时间适当时,你会发现正多边形的轨迹近 似于圆。请编写如图 2.9所示的机器人走正 15边形的程序。

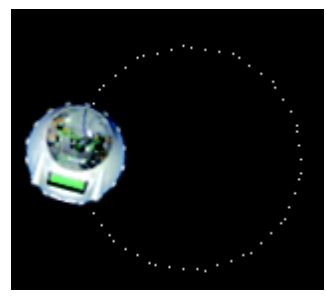

图 2.10 正 15 边形